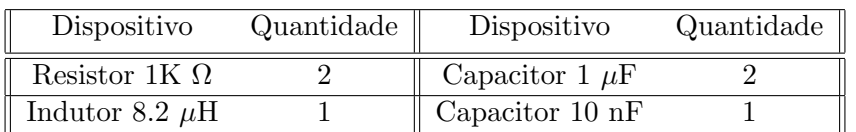

## Lab 1 Eletrônica Aplicada- Resposta em frequência

Para os circuitos compare os resultados com resultados simulados bem como com as predições analíticas.

Sugere-se fazer os gráficos no Excel *on the fly* - imediatamente após a obtenção dos dados no laboratório, para corrigir erros e obter o n´umero certo de pontos (nem poucos nem muitos).

# 1 Circuito RC

(a) Montar o circuito da figura [1](#page-0-0) - use  $R1=1k\Omega$  e  $Cl=1\mu$ F. Use o gerador de sinais em Vin e osciloscopio em Vin e Vout para achar o ganho de tensão  $A_v$  versus frequência, variando a frequeência do gerador de sinais (comece em 1 Hz e suba até 1 kHz).

<span id="page-0-0"></span>(b) Use o recurso do sweep no gerador de sinais para ver de uma vez só o comportamento em frequência do circuito. Comece em 1 Hz e suba até 1000 Hz, amplitude 1 Vpp, type linear com sweep time de 2 secs. Diga de qual tipo de filtro se trata (HPF, LPF, BPF, etc), a partir da visualização da curva.

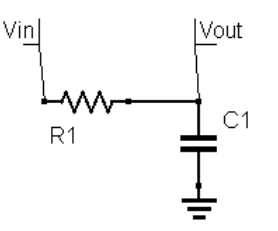

Figure 1: Célula RC.

## 2 Circuito RC cascata

<span id="page-0-1"></span>(c) Montar o circuito da figura [2.](#page-0-1) Repita o procedimento anterior - os resistores são de 1 K $\Omega$  e os capacitores  $1 \mu$ F. Qual a diferença entre a resposta desse circuito e o anterior? Coloque no mesmo gráfico as curvas desse circuito e do anterior, para verificar as eventuais diferenças. Exporte os dados do osciloscópio como formato .csv e abra no Matlab ou Excel. DICA Para analisar, pense em termos de slope da curva de frequência, do número de pólos.

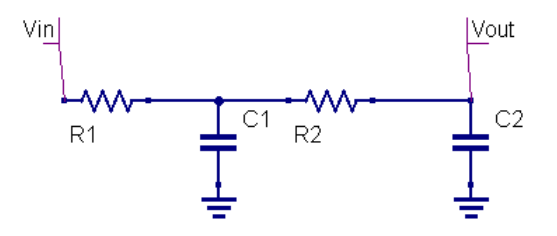

Figure 2: Células RC em cascata.

## 3 Circuito RC II

(d) Repita o item 1 para o circuito com as posições invertidas do R e C.

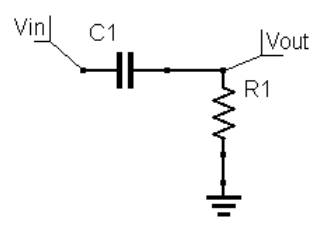

Figure 3: Célula RC.

#### 4 Circuito RLC série

<span id="page-1-0"></span>(e) Obtenha a resposta em frequência para o circuito da figura [4](#page-1-0) - use C1 como 10 nF e L de 8.2  $\mu$ H. Preste atenção que ocorre um efeito de ressonância. Comente com base nos dados obtidos: na ressonância série teremos o circuito LC operando como curto ou aberto? Concentre os pontos próximos a ressonância. Mexa na freqência no gerador até perceber uma modificação na amplitude da resposta vout.

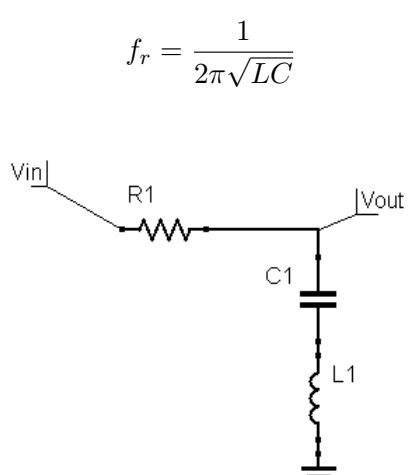

Figure 4: Circuito RLC série.

### 5 Circuito RLC paralelo

<span id="page-1-1"></span>(f) Repita o item anterior para o circuito da fig. [5.](#page-1-1) Aponte as diferenças entre ambos circuitos RLC série e paralelo.

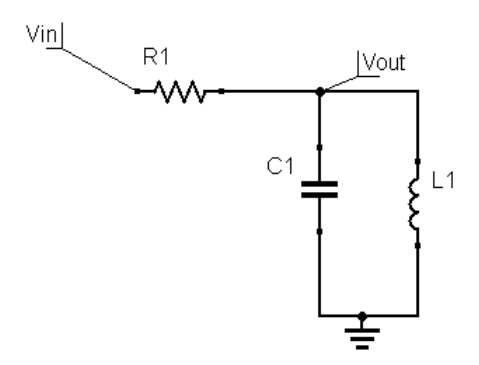

Figure 5: Circuito RLC série.

c Marcelo Perotoni, 2019

## 6 Resposta no tempo circuito RC

(g) Para o circuito da fig. [1](#page-0-0) com R=1 kΩ e C=  $1\mu$ F aplique pulsos no gerador de sinais, na frequência de 1 kHz. Mostre os resultados e comente sobre o observado. Temos que tipos de filtro? Integradores ou derivadores?

Analise o FFT do osciloscópio - do sinal de entrada e do sinal de saída, comentando sobre o observado. Relembre o tipo de espectro que possui uma onda quadrada periódica.

Use os settings no FFT tal como span=50 kHz e center =  $25$  kHz. Lembre que a resolução espectral no FFT ´e proporcional ao n´umero de ciclos presente no display - assim mexa no horizontal ("x") do oscilosc´opio para um valor pequeno, colocando varias ondas na tela. Visualize o efeito disso na resposta espectral computada pelo FFT.

# 7 Resposta no tempo circuito RLC

(h) Para o circuito da fig. [5,](#page-1-1) aplique um sinal quadrado até aparecer um sinal de amplitude máxima. Comente sobre o shape (quadrado? senoidal? triangular?) observado, e explique o que aconteceu, usando conceitos de an´alise de Fourier. Que tipo de filtragem estamos tendo (HPF? LPF? BPF?)